## **Changing server or service address**

**On this page:**

- [Switching from IP address to FQDN for an all-in-one deployment](#page-0-0)
- [Updating server address for all deployments](#page-0-1)
- [Additional configuration for multi-server deployment](#page-0-2)

If you configure a signed SSL certificate, you may need to switch the server address from an IP address to a Fully Qualified Domain Name (FQDN). In such cases, you only need to update the public-facing address for Web Application Platform. All other service contact points on the backend remain as internal addresses.

## <span id="page-0-0"></span>**Switching from IP address to FQDN for an all-in-one deployment**

Edit the fields listed in the table below and replace the IP address with the FQDN.

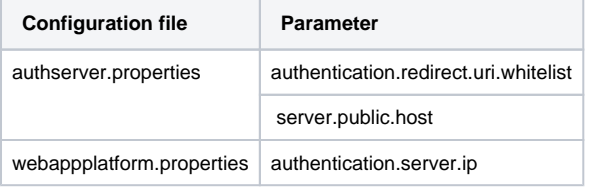

## <span id="page-0-1"></span>**Updating server address for all deployments**

If you need to update a server address due to deployment or networking changes, edit the following configuration files. Replace all instances of the old address with the new address.

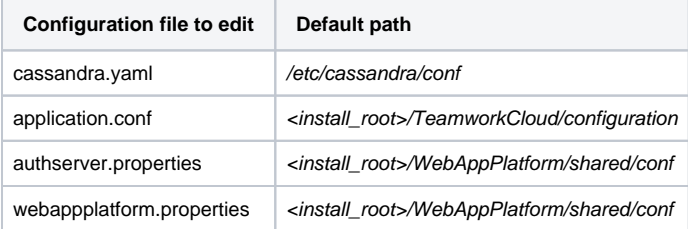

## <span id="page-0-2"></span>**Additional configuration for multi-server deployment**

You may need additional configuration changes if services are deployed on different servers.

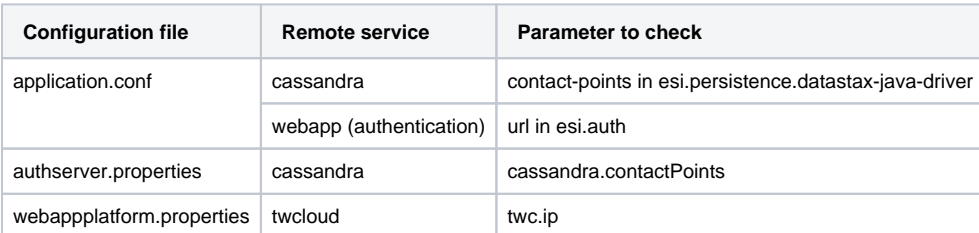